### MDK: **Modern Database Concepts**

http://www.ksi.mff.cuni.cz/~svoboda/courses/192-MDK/

**Practical Class 6** 

**RiakKV**

**Martin Svoboda** svoboda@ksi.mff.cuni.cz

25. 4. 2020

**Charles University**, Faculty of Mathematics and Physics **OTH Regensburg**, Faculty of Computer Science and Mathematics

### **Riak Overview**

#### RiakKV

- **Highly available distributed key-value store**
- http://basho.com/products/riak-kv/

### Data model

Instance (*→* bucket types) *→* **buckets** *→* **objects**

- **Bucket** = logical **collecƟon of objects**
- **Object** = **key-value pair** with metadata
	- **Key is a Unicode string, unique within a bucket**
	- Value can be anything (text, binary object, image, …)
	- **Each object is also associated with metadata**

## **CRUD OperaƟons**

### **HTTP API**

- All the user requests are submiƩed as **HTTP requests** with appropriately selected / constructed **methods**, **URLs**, **headers**, and **data**
- **URL pattern** of HTTP requests for all the CRUD operations

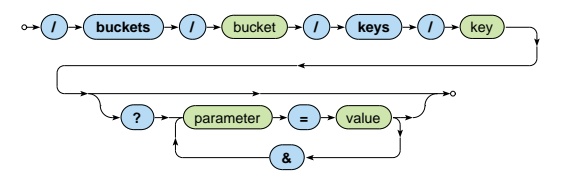

**Optional parameters** (depending on the operation)

### **CRUD OperaƟons**

Basic operations on objects

- **Create**: POST or PUT methods
	- **Inserts a key-value pair** into a given bucket
	- Key is specified manually, or will be generated automatically
- **Read**: GET method
	- **Retrieves a key-value pair** from a given bucket
- **Update**: PUT method
	- **Updates a key-value pair** in a given bucket
- **Delete**: DELETE method
	- **Removes a key-value pair** from a given bucket

### **HTTP API**

### **cURL** tool

• Allows to **transfer data from / to a server using HTTP** (or other supported protocols)

**Options** 

- -X command, --request command
	- HTTP **request method to be used** (GET, …)
- -d data, --data data
	- **Data to be sent** to the server (implies the **POST method**)
- -H header, --header header
	- **Extra headers** to be included when sending the request
- -i, --include
	- **Prints both headers and (not just) body of a response**

### **First Steps**

#### **Remotely connect to our NoSQL server**

- SSH and SFTP access
- PuTTY and WinSCP on Windows
- **nosql.ms.mff.cuni.cz:42222**

#### **Check Riak cluster status**

- curl -v http://localhost:10011/ping
- *And with higher permissions…*
	- riak ping
	- riak-admin test
	- riak-admin status
	- riak-admin status | grep ring\_members

### **Read and Write OperaƟons**

#### **Insert object for a new actor**

- Prefix all the bucket names with your  $login$ 
	- **E.g.:** r192 student

```
curl -i -X PUT
 -H 'Content-Type: text/plain'
 -d 'Ivan Trojan, 1964'
 http://localhost:10011/buckets/login_actors/keys/trojan
```
### **Retrieve the previously inserted actor**

• Examine both response body and headers

```
curl -i -X GET
 http://localhost:10011/buckets/login_actors/keys/trojan
```
### **Bucket Operations**

### List all existing buckets

• Only buckets with at least one object will be included

```
curl -i -X GET
 http://localhost:10011/buckets?buckets=true
```
### **List all keys in the bucket of actors**

• Note that this operation cannot be executed efficiently

 $curl -i -X$  GET http://localhost:10011/buckets/login\_actors/keys?keys=true

## **Update and Delete Operations**

#### **Update our actor object**

```
curl -i -X PUT
 -H 'Content-Type: application/json'
 -d '{ "name" : "Ivan Trojan", "year" : 1964 }'
 http://localhost:10011/buckets/login_actors/keys/trojan
```
### **Check the updated actor object**

- Use different virtual nodes as well
- localhost:10011, localhost:10012, localhost:10013

### **Remove the actor object**

```
curl -i -X DELETE
 http://localhost:10011/buckets/login_actors/keys/trojan
```
### **Sample Data**

### **Insert objects for new actors**

- Put the data into login actors bucket
- Use application/json content type
- Use actor surnames as keys
	- In lowercase and without accented characters
- Keep your commands for further use

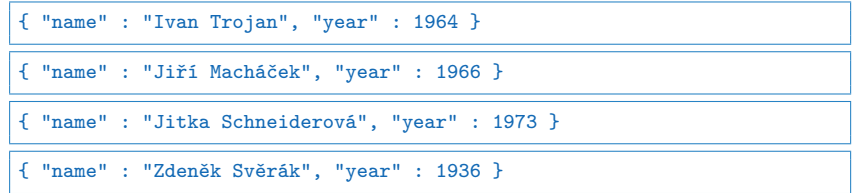

### **Sample Data**

### **Insert objects for new movies**

- Put the data into login movies bucket
- Use application/json content type once again
- Use concatenated movie titles as keys
	- Once again in lowercase and without accented characters

```
{ "title" : "Vratné lahve", "year" : 2006,
  "actors" : [ "Zdeněk Svěrák", "Jiří Macháček" ] }
{ "title" : "Samotáři", "year" : 2000,
  "actors" : [ "Jitka Schneiderová", "Ivan Trojan", "Jiří Macháček" ] }
{ "title" : "Medvídek", "year" : 2007,
  "actors" : [ "Jiří Macháček", "Ivan Trojan" ] }
```
## **Links and Link Walking**

#### **Create new links actor** *→* **movie**

```
curl -i -X PUT
 -H 'Content-Type: application/json'
 -H 'Link: </buckets/login_movies/keys/samotari>; riaktag="tmovie"'
 -H 'Link: </buckets/login_movies/keys/medvidek>; riaktag="tmovie"'
 -d '{ "name" : "Ivan Trojan", "year" : 1964 }'
 http://localhost:10011/buckets/login_actors/keys/trojan
```
#### **Check the updated actor object**

• Verify the presence of links in particular

### **Links and Link Walking**

**Links** = directed relationships between objects

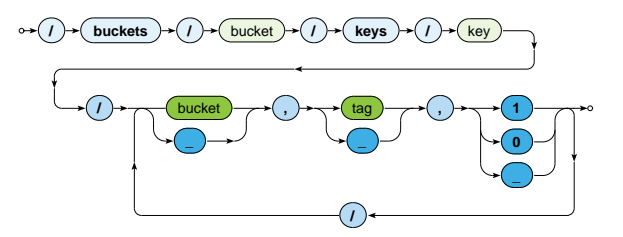

**Parameters** 

- *Bucket* assumes only a given target bucket
- *Tag* considers only a given link tag
- *Keep* whether the objects should be included in the result

## **Links and Link Walking**

#### **Traverse the links from the actor**

 $curl -i -X$  GET http://localhost:10011/buckets/login\_actors/keys/trojan /login\_movies,tmovie,1

### **Add all exisƟng links movie** *→* **actor**

### **Express a more complicated link walking query**

• Find actors who appeared in movies where *Trojan* stared

### **Search 2.0**

#### **Create a full-text index for the bucket of actors**

```
curl -i -X PUT
 -H 'Content-Type: application/json'
 -d '{ "schema" : " yz default" }'
 http://localhost:10011/search/index/login_iactors
curl -i -X PUT
 -H 'Content-Type: application/json'
 -d '{ "props" : { "search_index" : "login_iactors" } }'
 http://localhost:10011/buckets/login_actors/props
```
#### **Verify modified bucket properties**

```
curl -i -X GET
 http://localhost:10011/buckets/login_actors/props
```
### **Search 2.0**

### **Reinsert objects for all the actors**

- Note that names of fields were changed...
	- **Suffixes recognizable by the JSON extractor were added**
- Values were also changed...
	- **EXECO** accented characters were removed

```
{ "name_s" : "Ivan Trojan", "year_i" : 1964 }
{ "name_s" : "Jiri Machacek", "year_i" : 1966 }
{ "name_s" : "Jitka Schneiderova", "year_i" : 1973 }
{ "name_s" : "Zdenek Sverak", "year_i" : 1936 }
```
### **Search 2.0**

#### **Find actors who were born in** *1964*

```
curl -i -X GET
  'http://localhost:10011/search/query/
   login_iactors?wt=json&omitHeader=true&q=year_i:1964'
```
### **Express a more complicated full-text query**

• Find actors who were born in 1960 or later and their name contains a substring *de*

# **References**

### Riak documentaƟon

- http://docs.basho.com/riak/kv/2.1.4/
- Search queries (Apache Solr query syntax)
	- http://docs.basho.com/riak/kv/2.1.4/ developing/usage/search/
	- https://lucene.apache.org/solr/guide/6\_6/ the-standard-query-parser.html